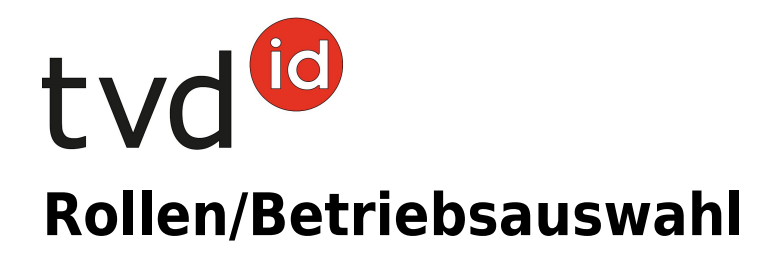

## **Rollen/Betriebsauswahl**

## **Sie befinden sich in der Tierverkehrsdatenbank (TVD).**

Unter **Person (1)** > **Rollen/Betriebsauswahl (2)** werden Ihnen Ihre verfügbaren Rollen aufgeführt. Durch Klicken auf die gewünschte **Rolle (3)** wird diese automatisch übernommen.

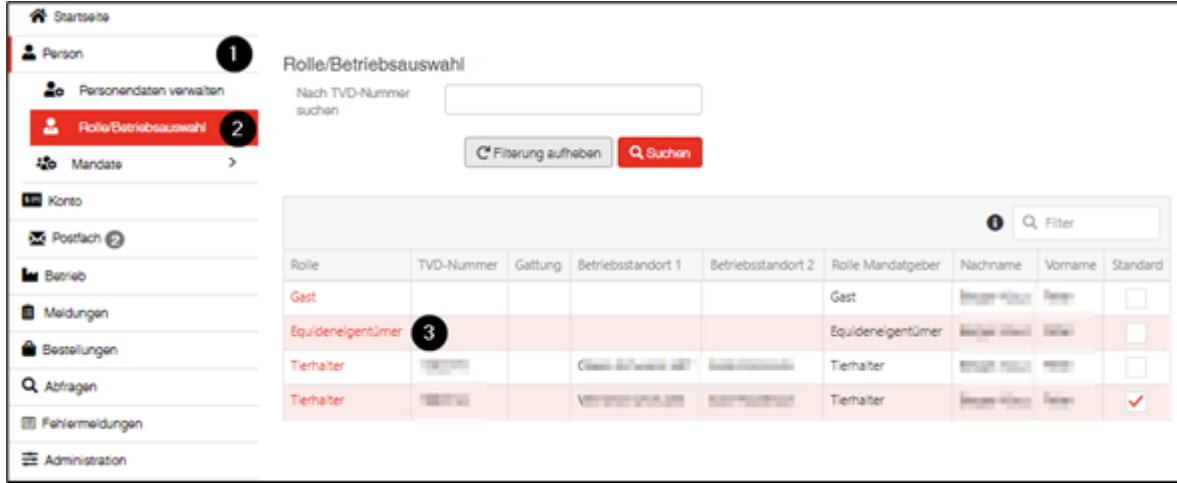

Sie können rechts oben überprüfen, ob die Rolle erfolgreich übernommen wurde.

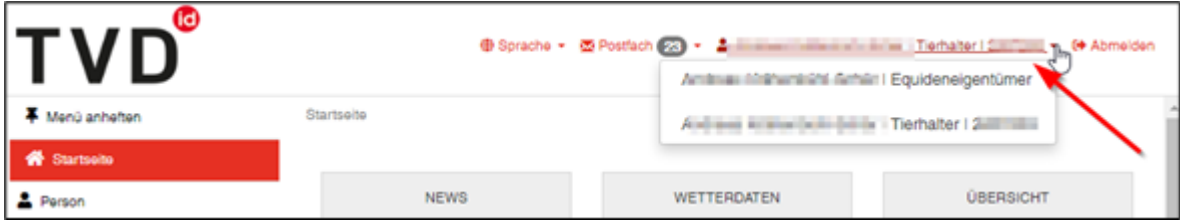

Wenn Sie sich bereits in einer Rolle befinden und diese wechseln möchten, können Sie direkt auf das **Dropdown Feld (1)** klicken.

Es werden Ihnen Ihre verfügbaren **Rollen (2)** aufgelistet.

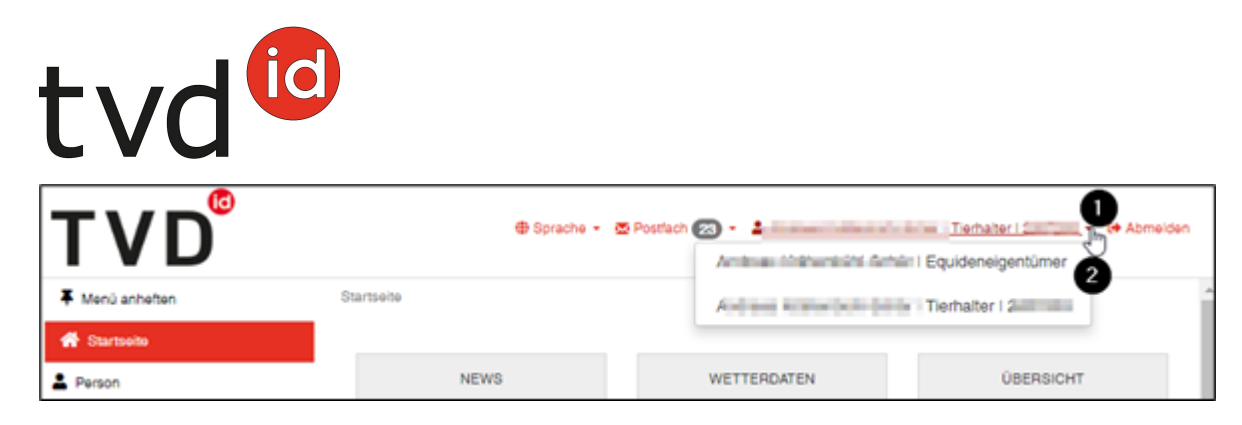

Durch Klicken auf die gewünschte Rolle wird diese übernommen.